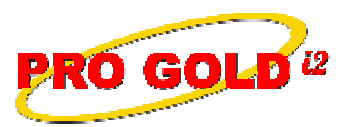

## **2** Knowledge Base Article

Free Download Real Estate Software - ProGold i2 web site: www.progoldi2.com Real Estate Search Engine - ViewMyListing.com web site: www.viewmylisting.com Search Local Classifieds - www.viewmylisting.com/buy-sale-trade Agent Tools web site: www.viewmylisting9ae.com

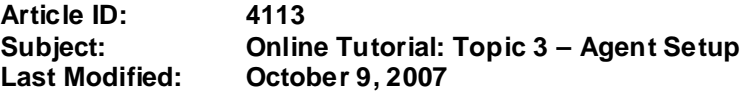

**Applies to: Pro Gold i2 3.0**

**Issue:** The online tutorials cover the various training topics of Pro Gold i2. The purpose of Topic 3 is to set up the agent profiles in Pro Gold i2. In this topic, Agent and Company Deductions, CrestEDG Import, Office Setup, and Agent Setup will be covered.

**Resolution:** View the online tutorial by clicking on the link below. The tutorial does contain video and audio, so it must be played on a computer that has the ability to play sound.

http://www.progoldi2.com/training/Topic3/Topic3.asp

**References:** Below is a link you can use to access Enhancement HelpNet Center resources, which includes the Knowledge Base Article (KBA) Library, Pro Gold i2 Documentation, and Training Webcasts:

http://secured.progoldi2.com/webcast.aspx

**•** The Enhancement HelpNet links are located on the right side of the web page.

## **Related articles: N/A**

Keywords: Online Tutorial, Topic 3, Agent Deductions, Company Deductions, Office Setup, Agent Setup, 4113

Information deemed reliable, but not guaranteed. Taro Systems, Inc. makes every reasonable effort to ensure its accuracy. Proprietary Information Protected by Taro Netw ork of Companies, Copyright © 2007 Taro Systems, Inc.

Released: October 5, 2009 1 of 1